# **So einfach gehen Sie mit** NT-WiFi **online**

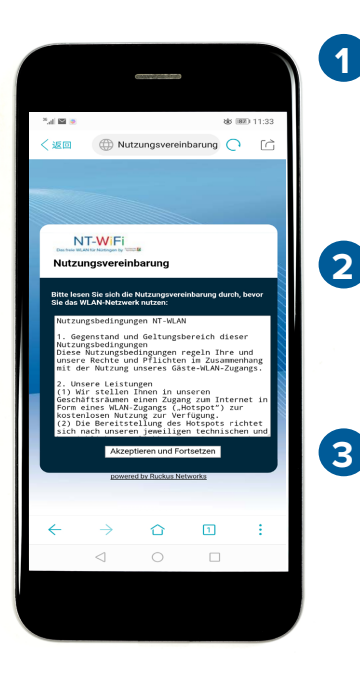

**1** Öffnen Sie die WLAN- Einstellungen ihres Endgeräts. Wählen Sie das Netz NT-WiFi aus. Das NT-WiFi Portal öffnet sich.

Nutzungsvereinbarung: Klicken Sie auf Akzeptieren und Fortfahren, um das NT-WiFi nutzen zu können.

Von nun an wird sich ihr End-3 gerät automatisch in das NT-WiFi einloggen.

### **Fragen oder Probleme bei der Nutzung?**

- **07022/406-550** Mo- Fr von 8.00- 16.00 Uhr
- **@ breitband@sw-nuertingen.de**

### **Häufig gestellte Fragen**

Es kann vorkommen, dass manche Geräte spezielle Einstellungen benötigen. Diese Informationen finden Sie in den FAQs auf unserer Homepage.

Stadtwerke Nürtingen GmbH Porschestraße 5-9 72622 Nürtingen www.sw-nuertingen.de

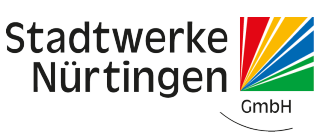

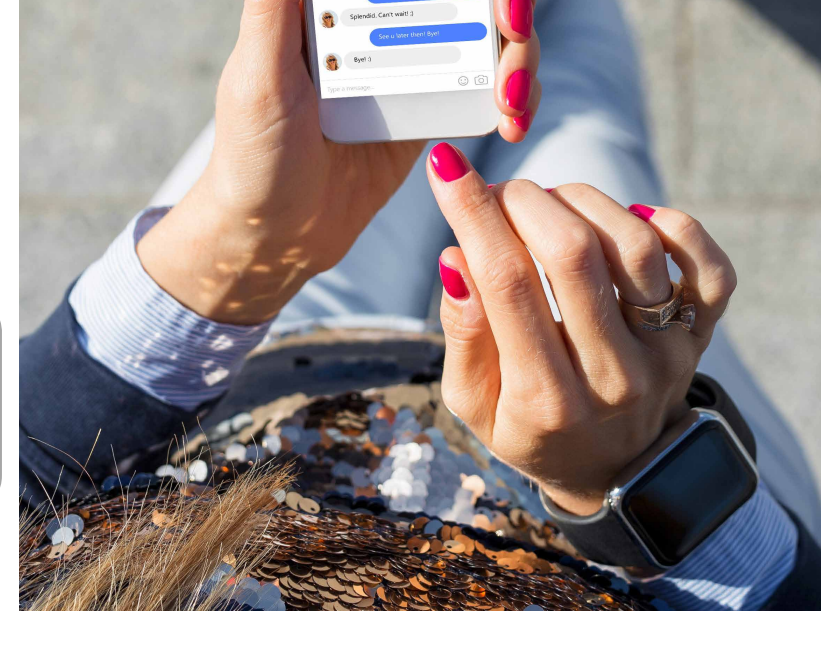

Christina Logar

NT-WiFi Das freie WLAN für Nürtingen by Stadtwerke

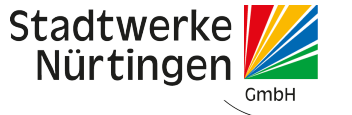

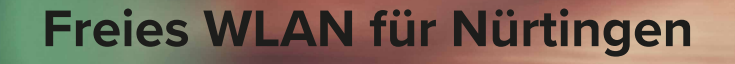

Mit NT-WiFi bietet die Stadt Nürtingen in Kooperation mit der Stadtwerke Nürtingen GmbH einen freien WLAN- Zugang in Nürtingen an.

NT-WiFi bietet einen kostenlosen und uneingeschränkten Zugang zum Internet. Es handelt sich um einen mobilen Breitbandzugang, der hohe Übertragungsraten ermöglicht und dadurch auch für Streaming- Angebote geeignet ist.\*

### **Auch ohne deutschen Mobilfunkanschluss**

NT-WiFi ist nicht nur für Inhaber eines deutschen Mobilfunkanschlusses verfügbar, sondern kann auch ohne diesen genutzt werden.

#### **Verfügbarkeit**

NT-WiFi ist derzeit in der Nürtinger Innenstadt, im Rathaus, in der Bücherei, im Foyer des Hallenbades und im Freibad verfügbar. Das Netz wird regelmäßig erweitert. Aktuelle Informationen über die Verfügbarkeit finden Sie auf unserer Homepage www.sw-nuertingen.de.

Ob NT-WiFi in einem Gebäude verfügbar ist, erkennen Sie an diesem Aufkleber.

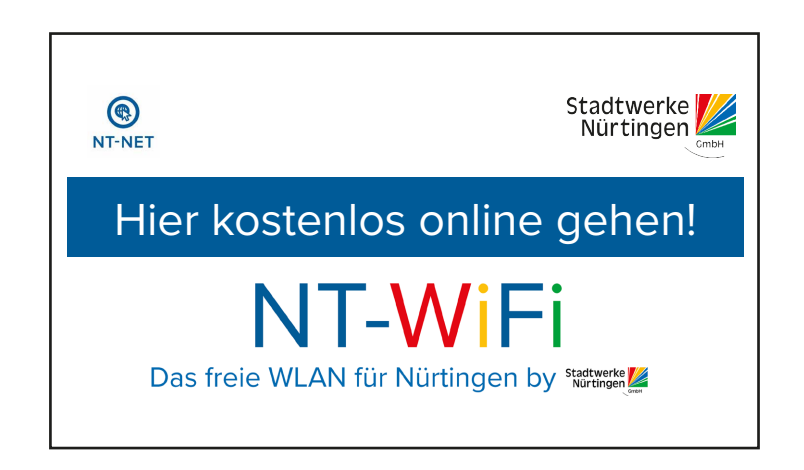

## **Überall wo Sie dieses Zeichen sehen, ist das freie WLAN verfügbar.**